## Per scaricare il TESSERINO sul **FASCICOLO STUDENTE:**

- 1. Loggarsi con le proprie credenziali SPID o CIE al portale<https://egov.comune.bari.it/> e selezionare **La Mia Scrivania**
- 2. Nella barra grigia a centro dello schermo, selezionare sulla destra lo sportello: **Sportello Scolastico**
- 3. Nella barra delle sottosezioni della Scrivania al centro dello schermo, selezionare sulla destra il **Fascicolo Studente**

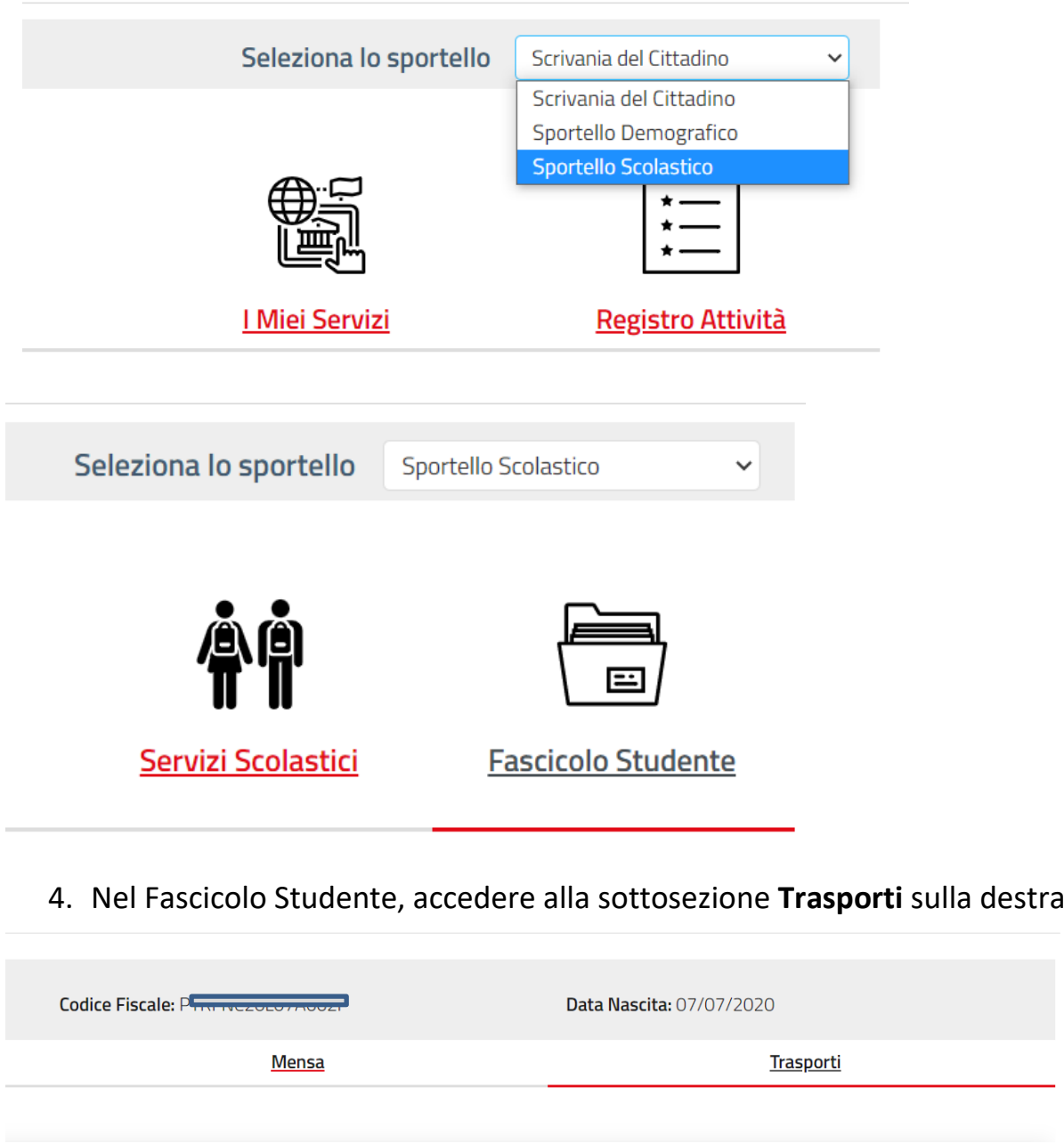

5. Scorrendo la pagina verso il basso, consultare la sezione **Ticket**

Ticket Nessun dato presente per il minore